To start a new blog post, click New Post to the right of your name.

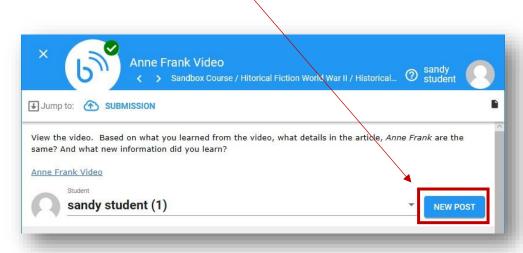

You only need to enter a Title. Do not put anything in the Tags or Excerpt Section. Then type your response in the Content box. To publish your blog post click Save.

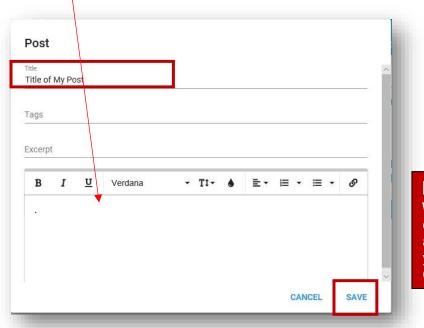

## Important!

When typing your response, be sure to click the Save button before you click anywhere outside the box. Otherwise, you will lose any text typed in the Content box.

To edit a previous post, click the Pencil to the right of your blog title.

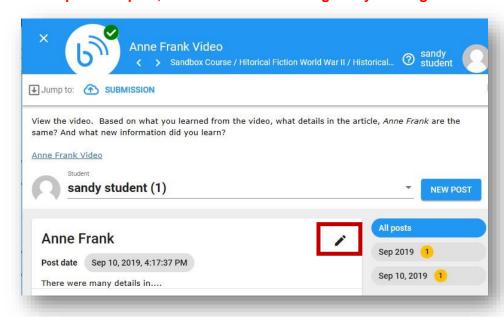

Click your browser's refresh button to refresh your page so that you see the most current blog posts by your classmates.

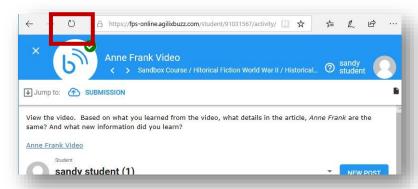

To read a classmate's blog post, click on the drop-down arrow to the right of your name and select a classmate from the drop-down menu.

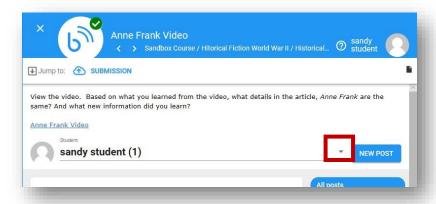

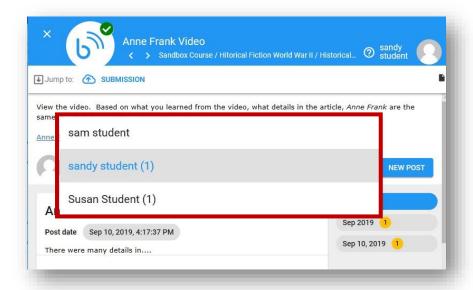

To respond to a classmate's blog post. Click on the ADD COMMENT button.

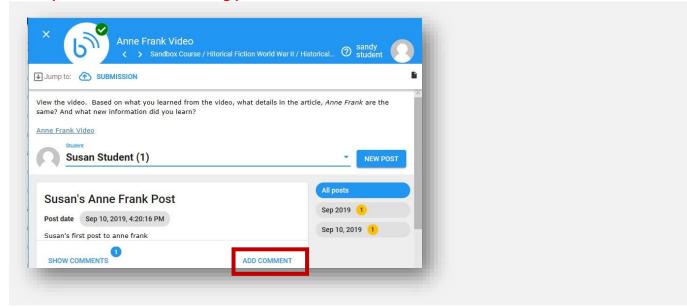

Type your comment in the box provided and click SAVE.

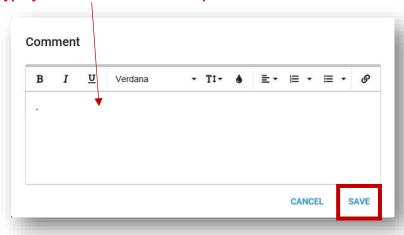